## EX-60115

#### **English** EX-60115

**English** 

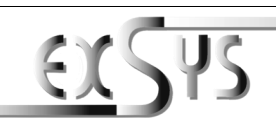

**EX-60115**

## Anleitung Vers. 1.0 / 06.03.24

## AUFBAU

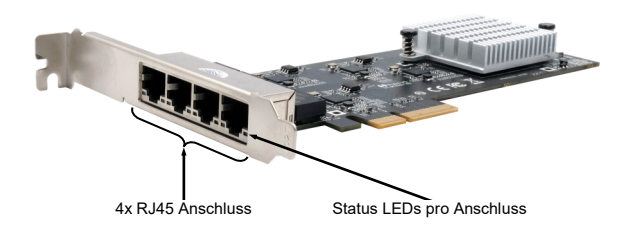

## BESCHREIBUNG & TECHNISCHE DATEN

Die EX-60115 ist eine 2.5 Gigabit Ethernet Karte mit vier RJ45 Ports für den PCIe Bus. Sie unterstützt Half- und Full-Duplex sowie Auto-Negotiation zur automatischen Anpassung an die Geschwindigkeit im Netzwerk (10/100/1000/2500 Mbit/s). Dank PCI-Express x4 mit vier Lanes steht genügend Bandbreite zur Verfügung, um an allen vier Ethernet-Ports gleichzeitig die volle Leistung von 2.5 Gbit/s zur Verfügung zu stellen.

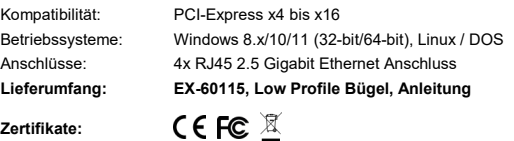

## ANSCHLÜSSE & LED`S

RJ45 Anschluss:

Iг

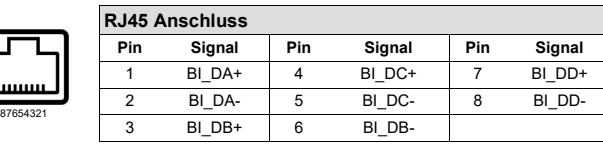

Status LEDs:

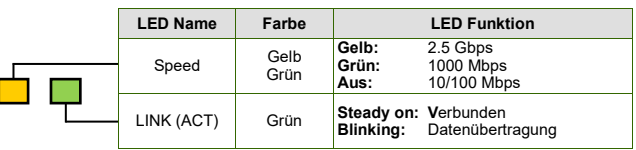

## HARDWARE INSTALLATION

Please note the following installation instructions. Because there are large differences between the PC's, we can give you only a general installation instructions for the EX-60115. Please refer your computer's reference manual whenever in doubt.

- 1. Turn off the power to your computer and any other connected peripherals.
- 2. Remove the mounting screws located at the rear and/or sides panels of your Computer and gently slide the cover off.
- 3. Locate an available PCI-Express expansion slot and insert the card. Make sure that the card is plugged in correctly.
- 4. Then attach the card with a screw to the rear panel of the computer.
- 5. Gently replace your computer's cover and the mounting screws.

## DRIVER INSTALLATION

## **Windows / Linux / Unix**

Once the hardware installation is complete, the operating system automatically recognizes the card and installs it! If the drivers are not installed automatically, you can download them from our EXSYS website (www.exsys.de / www.exsys.ch). Enter the article number in the search field and select the appropriate article. Under "Available downloads" below, select the driver download and start "Autorun.exe". Follow the installation instructions and complete the installation. Important! Restart your PC after the installation.

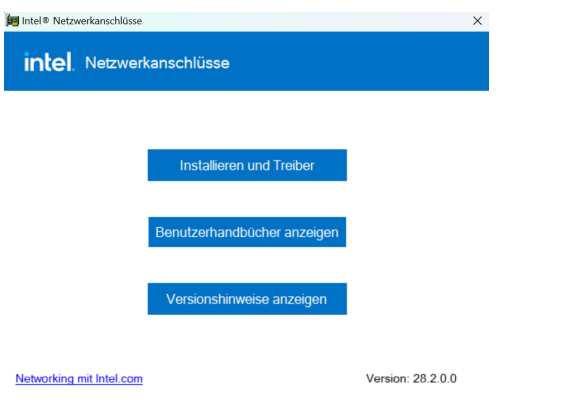

## CHECK INSTALLED DRIVER

Open the **>Device manager<**. Now you should see at **..Networkadapter**<sup>"</sup> the following new entries:

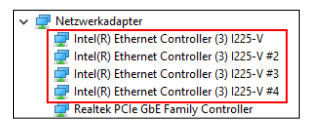

If you see these or a similar informations the device is installed correctly.

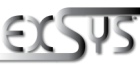

**Germany:** EXSYS Vertriebs GmbH Industriestrasse 8 61449 Steinbach ww.exsys.d

**Switzerland:** EXSYS Vertriebs GmbH Dübendorfstrasse 17 8602 Wangen www.exsys.ch

## EX-60115

#### EX-60115 **Deutsch**

## Deutsch

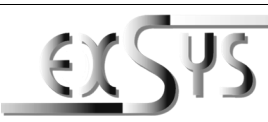

# **EX-60115**

## Manual

Vers. 1.0 / 06.03.24

**LAYOUT** 

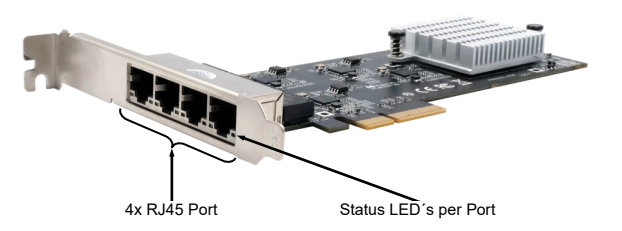

## DESCRIPTION & TECNICAL INFORMATION

The EX-60115 is a 2.5 Gigabit Ethernet card with four RJ45 ports for the PCIe bus. It supports half and full duplex as well as auto-negotiation for automatic adaptation to the network speed (10/100/1000/2500 Mbit/s). Thanks to PCI-Express x4 with four lanes, sufficient bandwidth is available to provide the full performance of 2.5 Gbit/s on all four Ethernet ports simultaneously.

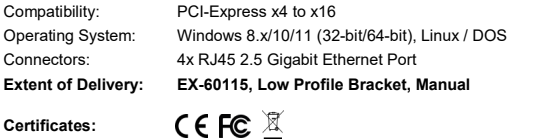

## CONNECTORS & LED'S

RJ45 Port:

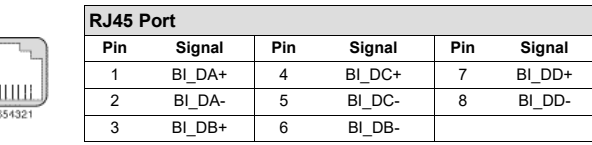

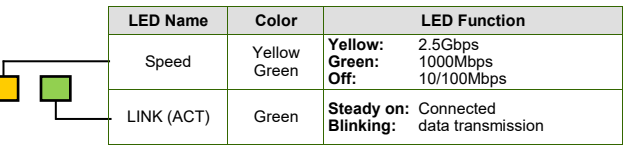

## HARDWARE INSTALLATION

Beachten Sie bitte die folgenden Installationshinweise. Da es große Unterschiede zwischen PCs gibt, können wir Ihnen nur eine generelle Anleitung zum Einbau der EX-60115 geben. Bei Unklarheiten halten Sie sich bitte an die Bedienungsanleitung Ihres Computersystems.

- 1. Schalten Sie Ihren Rechner und alle angeschlossenen Peripheriegeräte aus und ziehen Sie bei allen Geräten den Netzstecker.
- 2. Lösen Sie die Schrauben des Gehäuses auf der Rückseite Ihres Computers und entfernen Sie vorsichtig das Gehäuse.
- 3. Suchen Sie jetzt einen freien PCI-Express Steckplatz (X4 oder grösser) und stecken Sie die EX-60115 vorsichtig in den ausgewählten PCI-Express Steckplatz ein. Beachten Sie, das die EX-60115 korrekt eingesteckt ist und kein Kurzschluss entsteht.
- 4. Danach befestigen Sie die EX-60115 mit einer Schraube am Gehäuse.
- 5. Jetzt das Computergehäuse mit den Schrauben wieder schließen.

## TREIBER INSTALLATION

## **Windows / Linux / Unix**

Nach Abschluss der Hardwareinstallation erkennt das Betriebssystem automatisch die Karte und installiert diese! Falls die Treiber nicht automatisch installiert werden sollten, können Sie diese von unserer EXSYS Webseite herunterladen (www.exsys.de / www.exsys.ch). Geben Sie im Suchfeld die Artikelnummer ein und wählen Sie den passenden Artikel aus. Untenstehend unter "Verfügbare Downloads" wählen Sie nun den Treiber Download aus und starten "Autorun.exe". Folgen Sie den Installationsanweisungen und schließen Sie die Installation ab. **Wichtig!** Starten Sie Ihren PC nach der Installation neu.

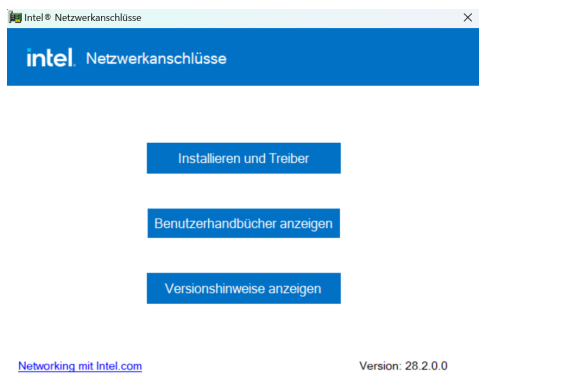

## ÜBERPRÜFEN DES INSTALLIERTEN TREIBER

Öffnen Sie den **>Geräte-Manager<**. Jetzt müssten Sie unter **"Netzwerkadapter"** folgende neue Einträge sehen:

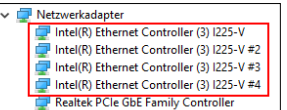

Sind diese oder ähnliche Einträge vorhanden, ist die Karte richtig installiert.

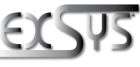

**Schweiz:** EXSYS Vertriebs GmbH Dübendorfstrasse 17 8602 Wangen www.exsys.ch **Deutschland:** EXSYS Vertriebs GmbH

Industriestrasse 8 61449 Steinbach ww.exsys.de

2 and  $\frac{3}{4}$